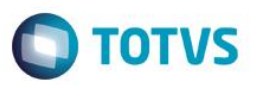

# **Evidência de Testes**

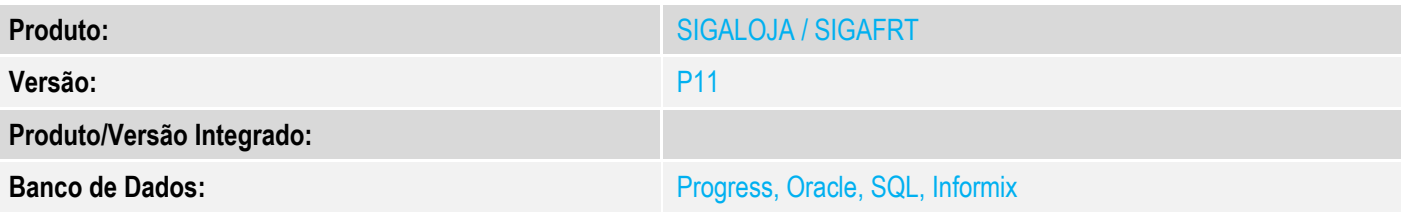

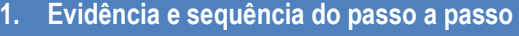

## **Teste Unitário (Codificação)**

[Informar uma breve descrição dos testes realizados. O Print Screen de telas é opcional]

**No PDV PAF (Controle de Lojas ou Frente de Lojas)**

### **Controle de Lojas**

1 - Efetue um venda com pagamento em cartão

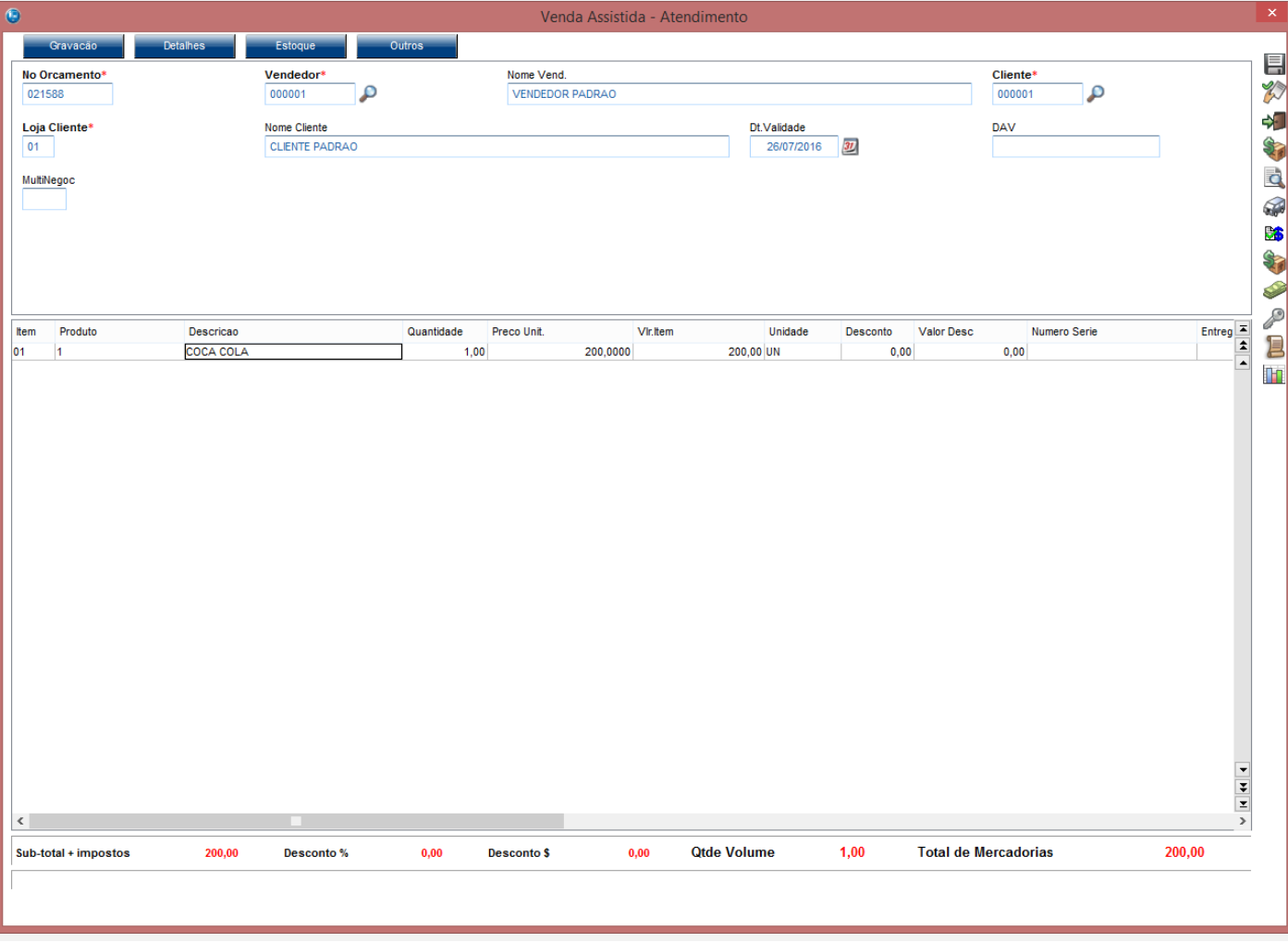

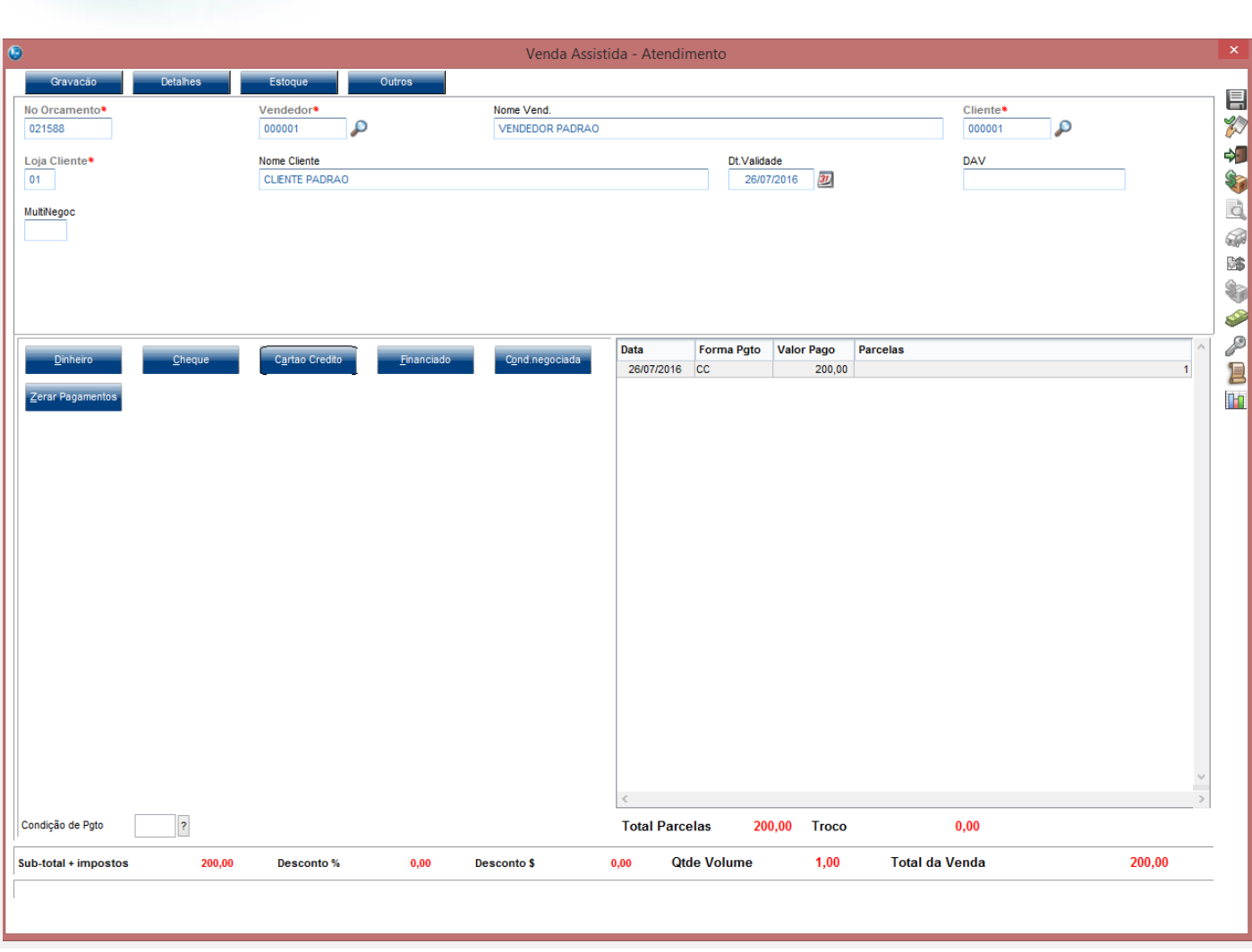

**O** TOTVS

ц

Este documento é de propriedade da TOTVS. Todos os direitos reservados. ©

# **Evidência de Testes**

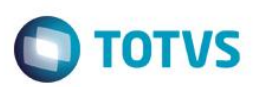

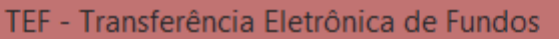

Mensagem SITEF - Cartão de Crédito - R\$ 200,00

# Selecione o tipo do Cartao de Credito

Solicitação SITEF

II

1:Magnetico/Chip 2:Digitado

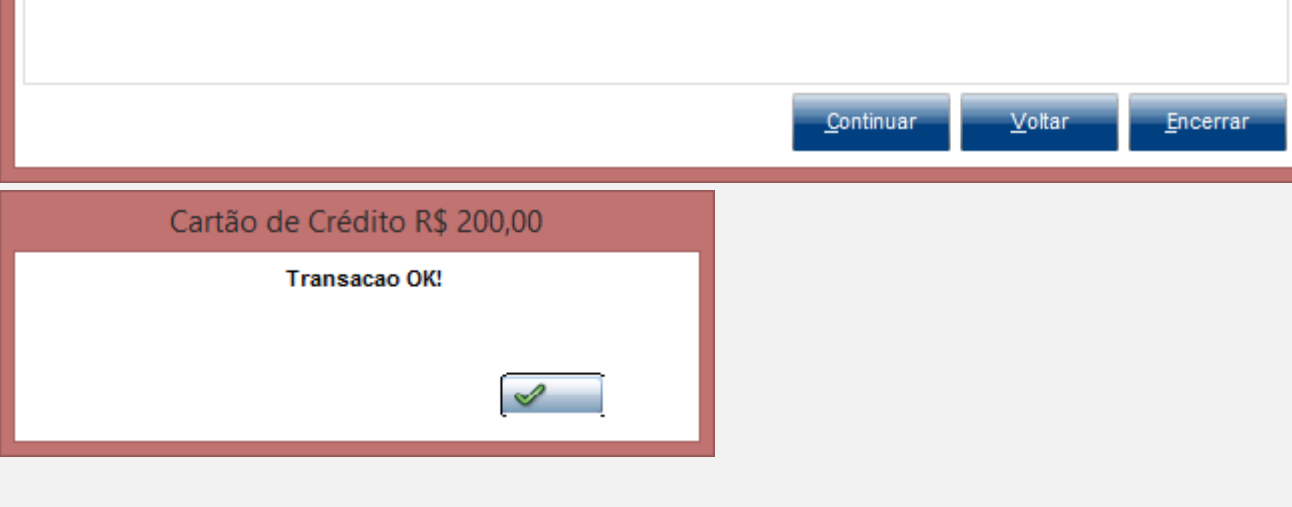

2 - Acesse o "Rotinas TEF" e efetue o cancelamento do TEF dessa venda

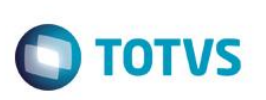

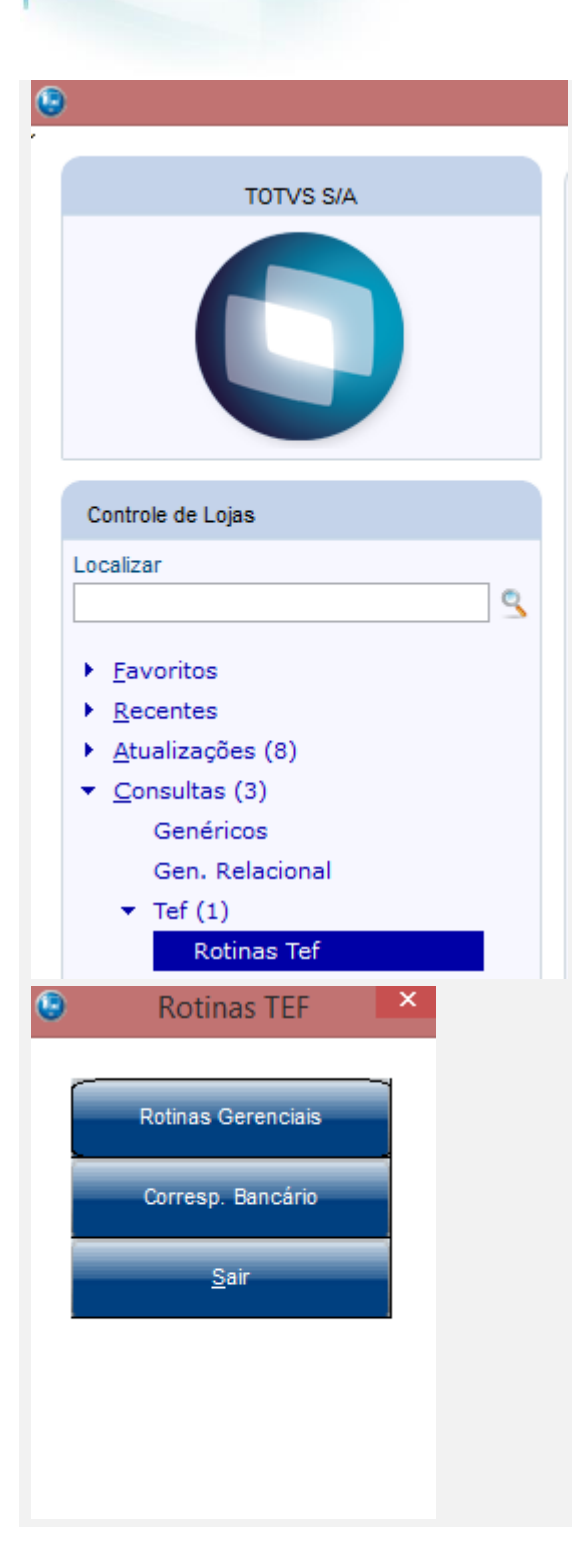

# **Evidência de TestesO** TOTVS TEF - Transferência Eletrônica de Fundos **Mensagem SITEF** v.4.0.114.0/6.0.0.30S - Selecione a opcao desejada Solicitação SITEF  $\vert$ 3 1: Teste de comunicacao 2: Reimpressao de comprovante 3: Cancelamento de transacao 4:Pre-autorizacao 5: Consulta parcelas CDC 6: Consulta Private Label 7: Consulta saque e saque Fininvest 8: Consulta Saldo Debito 9: Consulta Saldo Credito 10:Outros Cielo 11: Carga forcada de tabelas no pinpad (SiTef) Continuar Voltar Encerrar

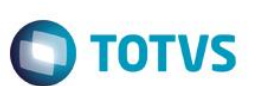

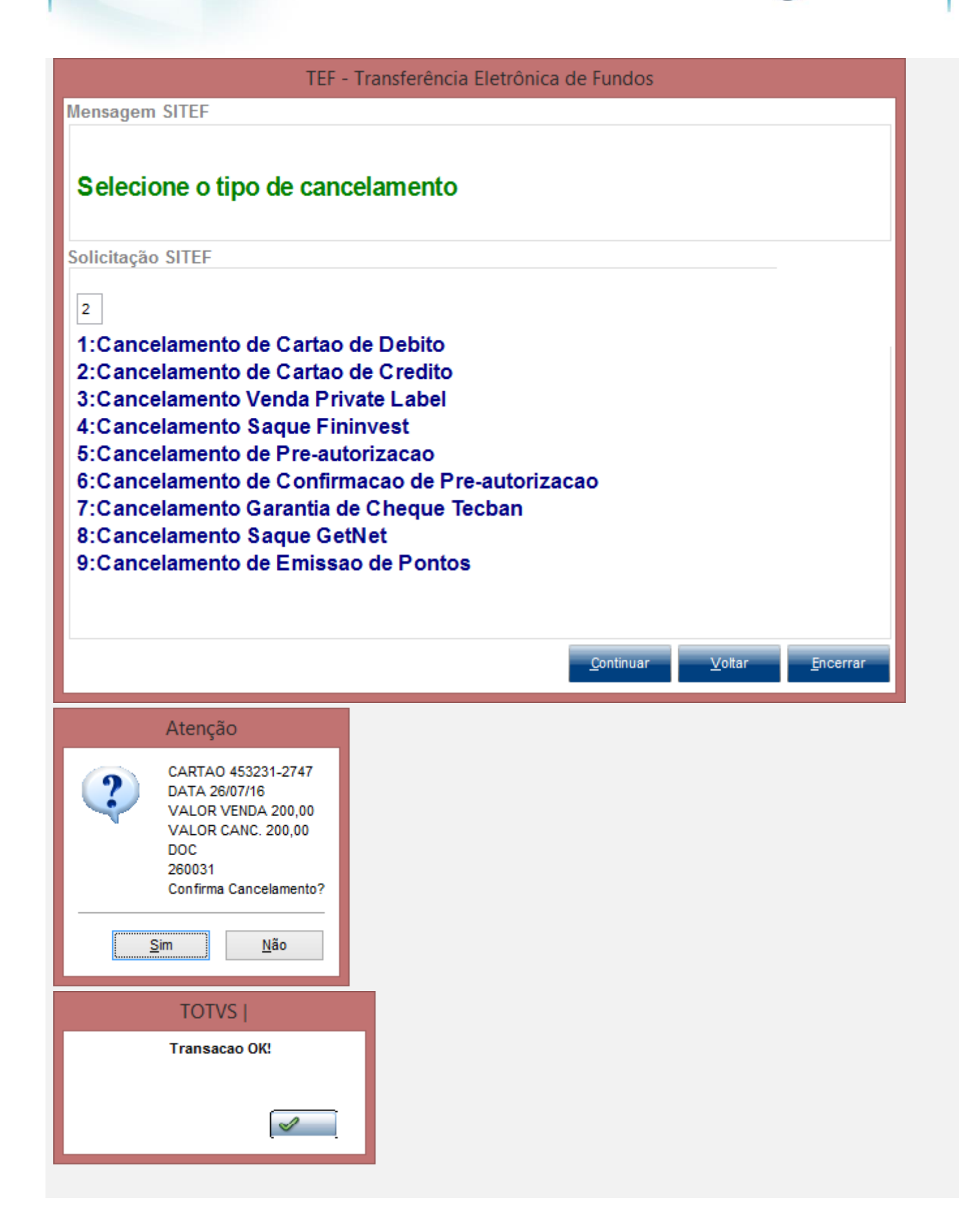

 $\overline{\bullet}$ 

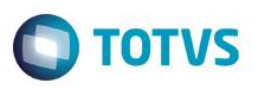

# 3 - Verifique que os campos L4\_ESTORN, L4\_OPERAES, L4\_DATCANC, L4\_HORCANC, L4\_DOCCANC, L1\_DATCANC,

#### L1\_HORCANC, L1\_DOCCANC são preenchidos

select L1\_DATCANC, L1\_HORCANC, L1\_DOCCANC, \* from SL1990 where L1\_DOC = '000183'<br>-select L4\_ESTORN, L4\_OPERAES, L4\_DATCANC, L4\_HORCANC, L4\_DOCCANC, \* from SL4990 where L4\_NUM = '035138'

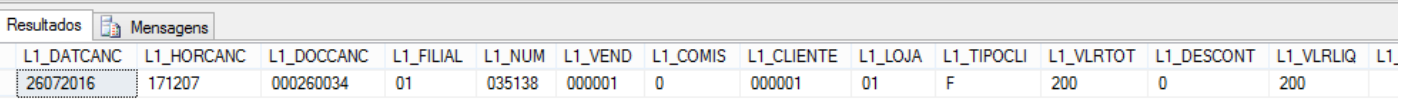

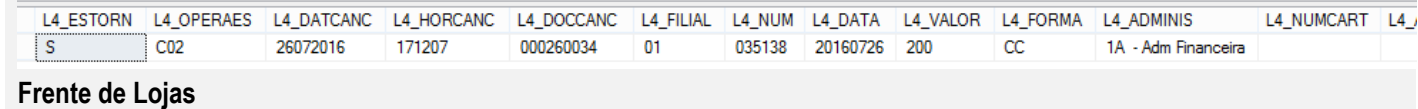

1 - Efetue um venda com pagamento em cartão

**Evidência de Testes D** TOTVS (Microsiga) 02.9.0023 MICROSIGA SOFTWARE S.A. Av. Braz Leme, 1631 - São Paulo www.microsiga.com.br 26/07/2016 16:38:24 PDV:0001 COD: 000000179 ------------------------------CUPOM FISCAL ITEM CÓDIGO DESCRIÇãO Data  $\rho_{\rm t}$ Forma Valor Parcelas QTDxUNITARIO ST VALOR (R\$) ------------------------------ $0011$ #0100700#22011000#coc  $2x5,00$  T25.00%  $10,00$ Menu Fiscal : Pressione a tecla F12 e escolha a opção 22. -<br>Total Parcial<br>Numero de l Documento: 000179<br>Data: 26/07/2016<br>Hora: 16:38:25<br>Filial: 01 PDV  $0.00%$ Desconto: **RS**  $\bullet$ Forma de Pagamento PDV: 0001 Usuário: pdv - C02 CC - adm financeira 1 **Protheus Frd** Data  $\overline{?}$ 26/07/2016 Parcelas 1 ▶ Miscelanea (10)  $A$ juda $(3)$ Valor  $10.00$  ? Sair

 $\stackrel{.}{\circ}$ 

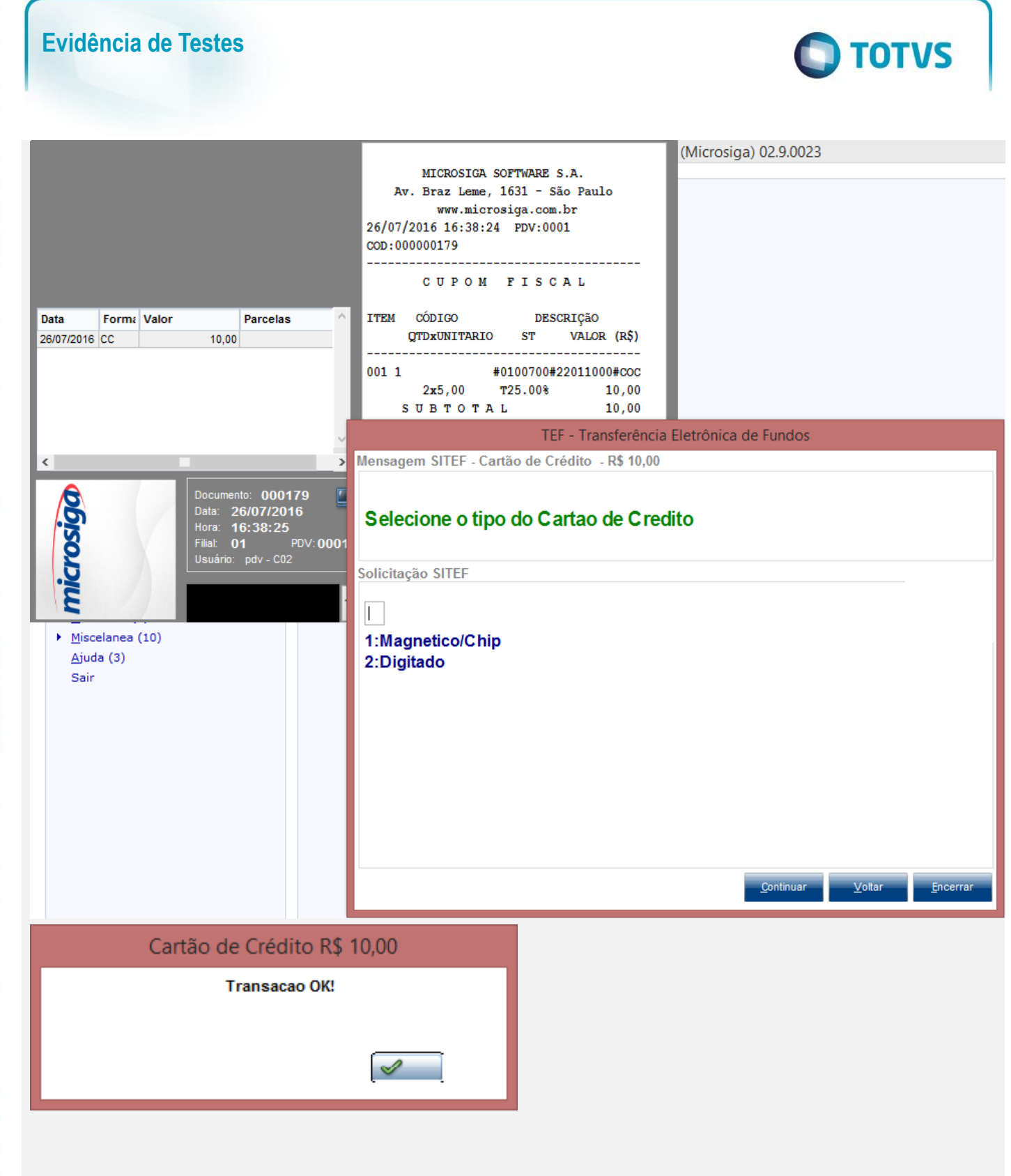

2 - Acesse o "Rotinas TEF" e efetue o cancelamento do TEF dessa venda

 $\odot$ 

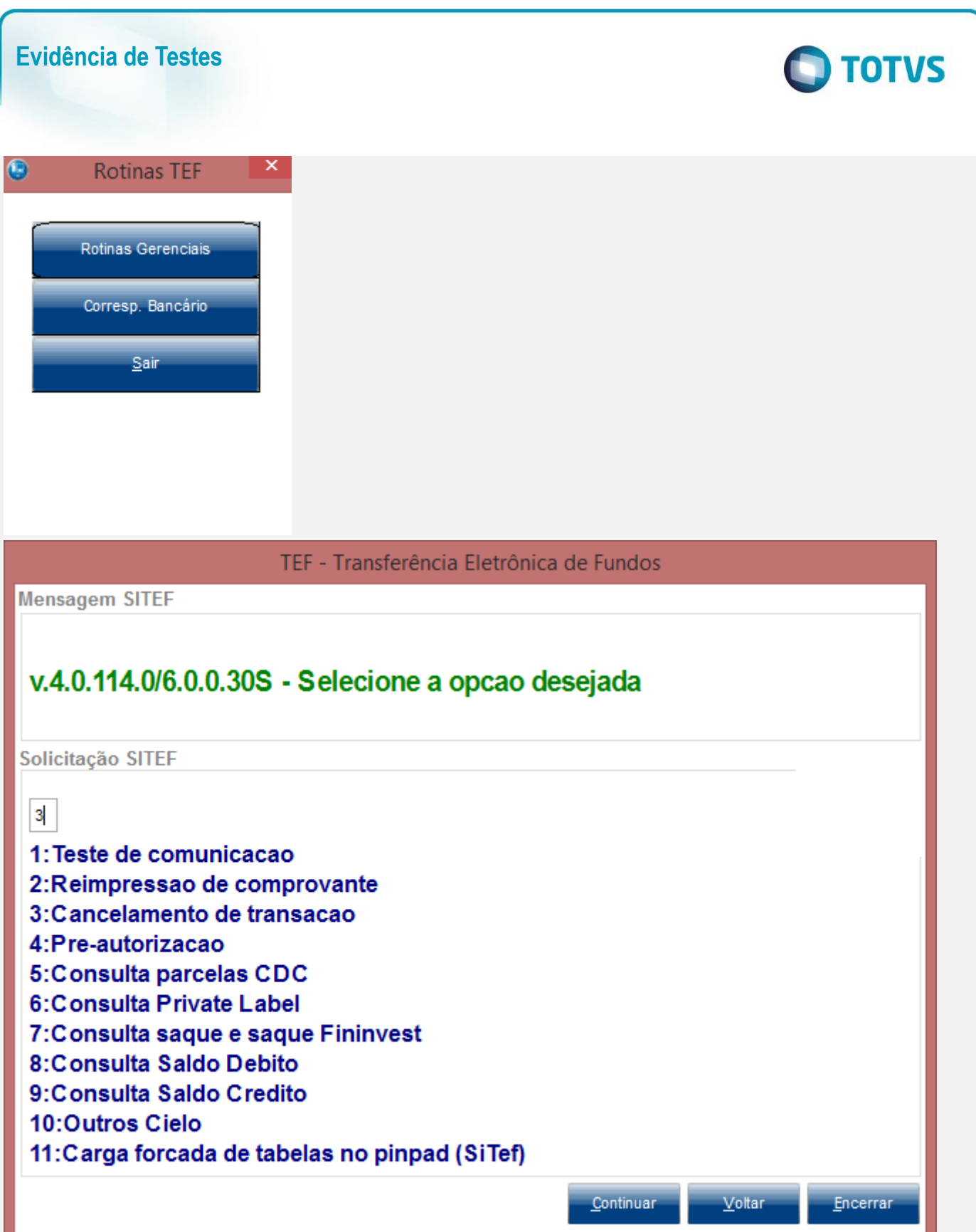

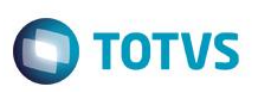

## TEF - Transferência Eletrônica de Fundos

**Mensagem SITEF** 

# Selecione o tipo de cancelamento

Solicitação SITEF

 $|2|$ 

1: Cancelamento de Cartao de Debito 2: Cancelamento de Cartao de Credito 3: Cancelamento Venda Private Label 4: Cancelamento Saque Fininvest 5: Cancelamento de Pre-autorizacao 6: Cancelamento de Confirmacao de Pre-autorizacao 7: Cancelamento Garantia de Cheque Tecban 8: Cancelamento Saque GetNet 9: Cancelamento de Emissao de Pontos

 $\overline{6}$ 

Continuar

Voltar

Encerrar

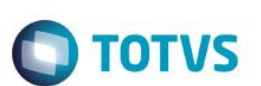

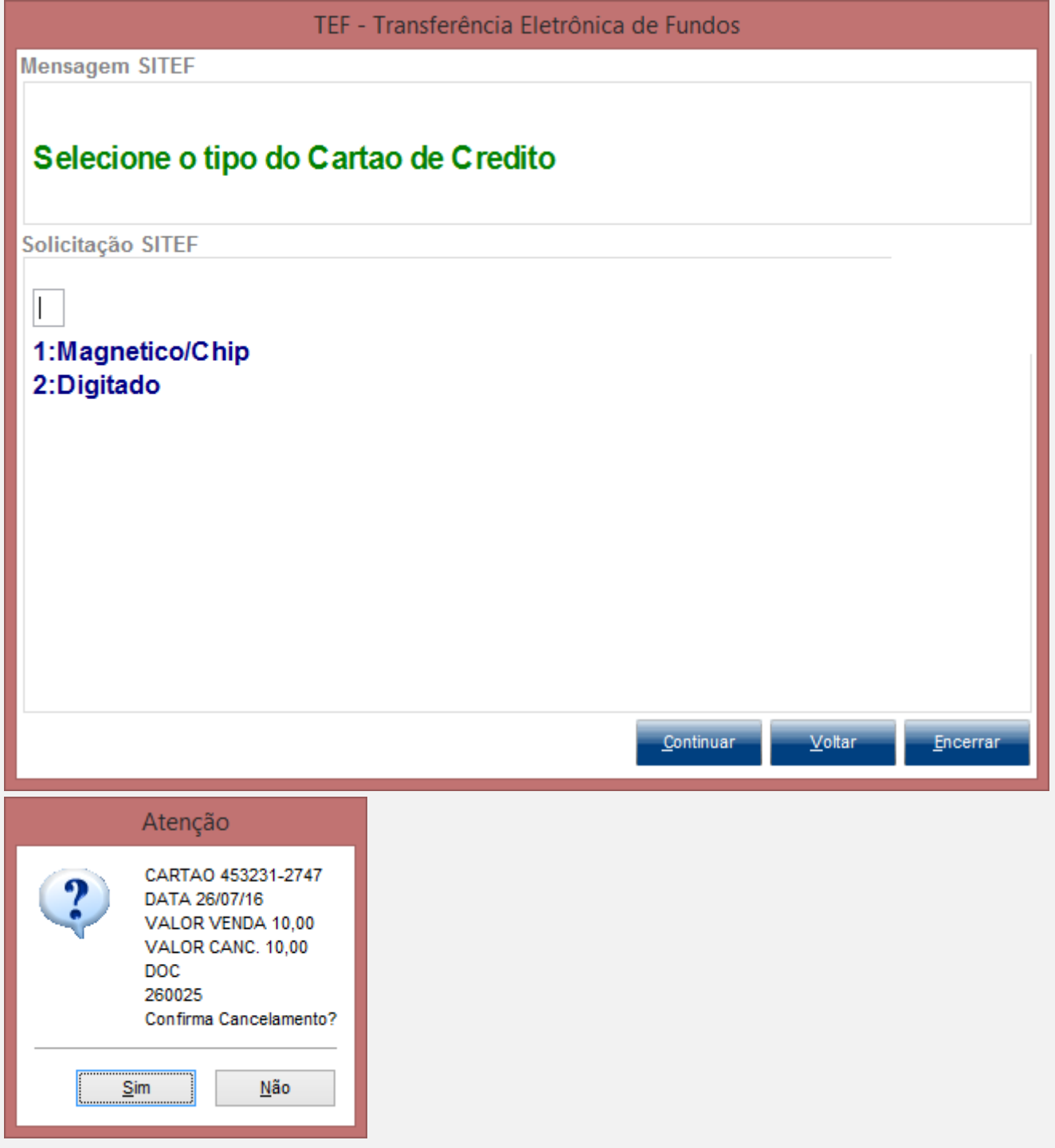

3 - Verifique que os campos L4\_ESTORN, L4\_OPERAES, L4\_DATCANC, L4\_HORCANC, L4\_DOCCANC, L1\_DATCANC, L1\_HORCANC, L1\_DOCCANC são preenchidos

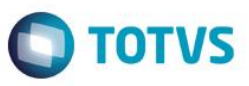

select L1\_DATCANC, L1\_HORCANC, L1\_DOCCANC,\* from SL1990 where L1\_DOC = '000179' -select L4 ESTORN, L4 OPERAES, L4 DATCANC, L4 HORCANC, L4 DOCCANC, from SL4990 where L4 NUM = '035137'

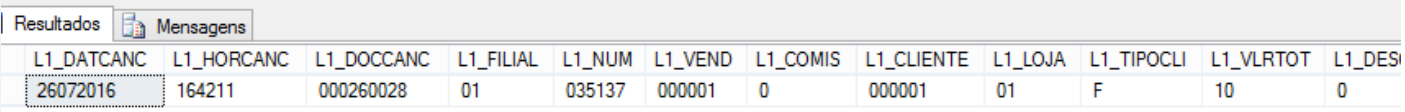

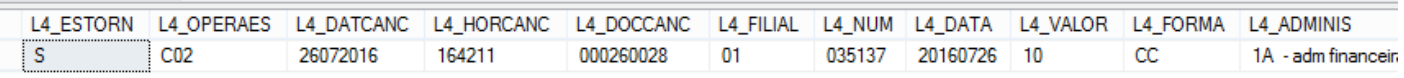

### **Teste Integrado (Equipe de Testes)**

[Descrever a sequência dos testes realizados em detalhes e os resultados atingidos. O Print Screen de telas é opcional]

### **Teste Automatizado (Central de Automação)** *[Opcional]*

[Informar as suítes executadas e descrever os resultados atingidos]

### **Dicionário de Dados (Codificação)** *[Opcional]*

[O objetivo é incluir o print-screen da tela do dicionário de dados atualizado quando necessário.]

## **2. Outras Evidências** *[Opcional]*

O objetivo é indicar para a equipe de Testes que a informação criada deve ser validada, como por exemplo, publicação de ponto de entrada, etc.

 $\odot$